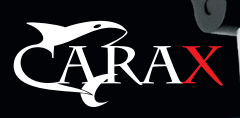

# WWW.CARAX.RU

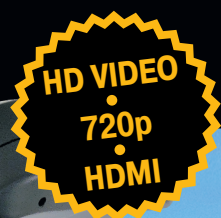

# **ОДНОКАНАЛЬНЫЙ ВИДЕОРЕГИСТРАТОР С ОТКИДЫВАЮЩИМСЯ ДИСПЛЕЕМ**

*<u>UIL IIIII IIIIIII III</u>* 

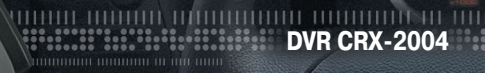

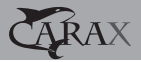

## **СОДЕРЖАНИЕ**

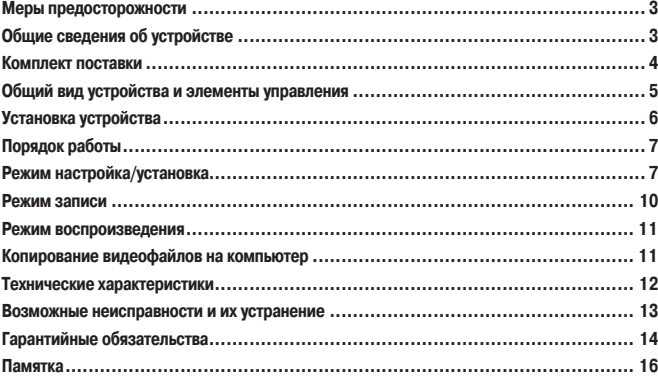

## МЕРЫ ПРЕДОСТОРОЖНОСТИ

- 1. Используйте устройство только по его прямому назначению. Повреждение устройства, вызванное ненадлежащим использованием, не является гарантийным случаем.
- 2. Во избежание возгорания, а также поражения электрическим током не полвергайте устройство воздействию влаги.
- 3. Во избежание оплавления изоляции и возникновения короткого замыкания держите провода в стороне от горячих и подвижных частей автомобиля.
- 4. После выполнения операций по монтажу устройства проверьте надежность его крепления, во избежание падения устройства при движении автомобиля.
- 5. Не вынимайте и не вставляйте карту памяти во время работы устройства.
- 6. Не отвлекайтесь на работу с устройством во время вождения автомобиля.
- 7. Производитель и продавец оставляют за собой право вносить изменения в данную инструкцию. Последнюю версию Вы можете найти на сайте www.carax.ru
- 8. Если у вас возникли какие-либо вопросы по установке и эксплуатации системы, которые не удалось решить с помощью настоящего руководства, пожалуйста, обрашайтесь в техническую поддержку компании CARAX.

## ОБШИЕ СВЕДЕНИЯ ОБ УСТРОЙСТВЕ

Автомобильный видеорегистратор DVR CRX-2004 построен по принципу «черного ящика» и предназначен для доказательства обстоятельств аварии в сложных случаях. Сколько раз было так, что при резком перестроении в ваш ряд, автомобиль лихача давил по тормозам? И как доказать потом сотрудникам ДПС, что вы держали дистанцию и аварийная ситуация создана не вами?

Или человек, выбегающий из-за припаркованной фуры? Был ли там знак пешеходного перехода? Фура уедет и доказать, что знак не был виден будет невозможно.

Регистратор DVR CRX-2004 выполнен в виде моноблока с откидывающимся экраном диагональю 2.5" и представляет собой систему для фиксации дорожной обстановки от встроенной видеокамеры до, во время и после дорожно-транспортных происшествий. Запись производится на внешнюю карту памяти формата SD/MMC в формате MPEG4. Созданную видеозапись можно просмотреть сразу после происшествия на встроенном в зеркало мониторе, либо переписать на любой компьютерный носитель и использовать в качестве доказательства при разборе ДТП.

К устройству может быть подключена дополнительная видеокамера заднего вида, изображение с которой выводится на встроенный в зеркало монитор.

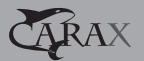

## ОСОБЕННОСТИ УСТРОЙСТВА

- Матрица  $1/4$ " CMOS WXGA HD:
- Угол обзора камеры 120° по горизонтали;
- Автоматический старт записи при включении зажигания;
- Встроенный, откидывающийся 2,5" LCD монитор;
- Встроенные микрофон и динамик;
- Разрешение видеозаписи –1280х720px (30 кадров в секунду);
- Поддержка карт памяти SD/MMC объемом до 64 Гб;
- Интерфейсы передачи данных miniHDMI и miniUSB;
- Циклическая запись файлов определённой длительности;
- Установка даты и времени, управление настройками через экранное меню;
- Наложение даты и времени на видеозапись;
- Возможность просмотра записанного изображения на встроенном мониторе;
- Наличие встроенного аккумулятора.

## КОМПЛЕКТ ПОСТАВКИ

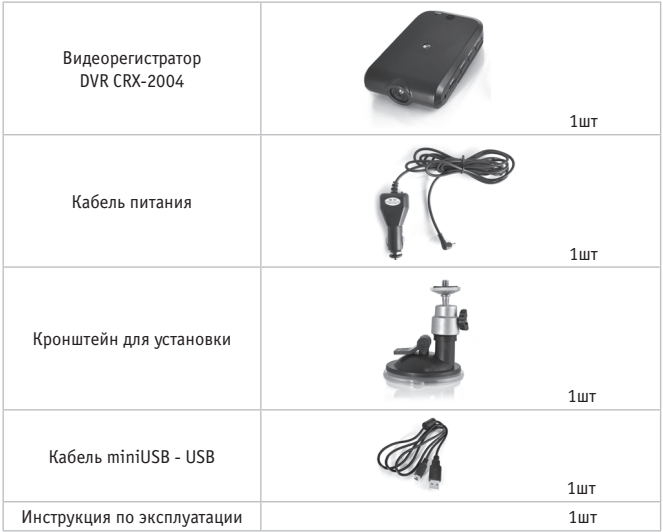

# ОБЩИЙ ВИД УСТРОЙСТВА И ЭЛЕМЕНТЫ УПРАВЛЕНИЯ

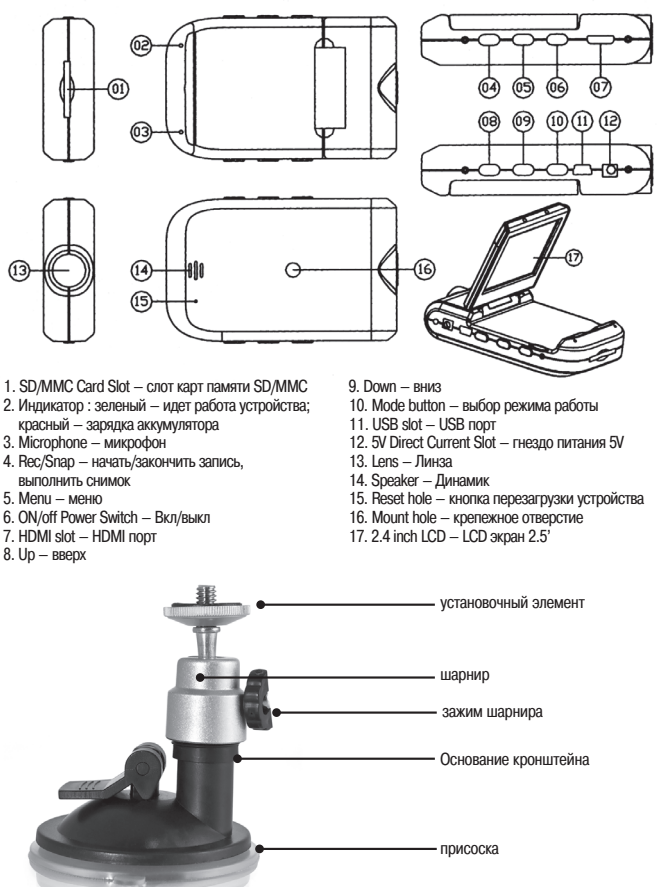

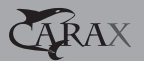

## УСТАНОВКА УСТРОЙСТВА

Прежде чем приступить к установке:

- Установите автомобиль на ровной горизонтальной площадке, выключите двигатель и взведите рычаг стояночного тормоза.
- Извлеките из коробки все компоненты и проверьте комплектность изделия.
- В случае отсутствия какого-либо предмета в коробке, пожалуйста, свяжитесь с продавцом/дилером.
- Не подключайте кабели к видеорегистратору до его установки на место.

### **Установка видеорегистратора на кронштейне.**

- Введите установочный выступ кронштейна в зацепление с соответствующим пазом видеорегистратора.
- Заверните установочный выступ кронштейна для жесткой фиксации видеорегистратора
- Отрегулируйте положение видеорегистратора на кронштейне с помощью шарнира и зафиксируйте необходимое положение при помощи резьбового зажима.
- Закрепите кронштейн с установленным видеорегистратором на ветровом стекле автомобиля при помощи присоски.
- *Внимание!!!*

*Не допускайте попадание жидкости на LCD дисплей. Для крепления кронштейна выберите плоскую поверхность, которую необходимо предварительно тщательно очистить.*

### **Установка карты памяти в видеорегистратор**

Установите карту памяти SD/MMC (не входит в комплект) в соответствующее гнездо на торце видеорегистратора. Карта памяти должна быть установлена до включения питания. (Подача питания производится поворотом ключа зажигания Вашего автомобиля.) Индикатором наличия питания служит свечение красного светодиода на штекере, вставленном в разъем прикуривателя Вашего автомобиля.

## **Подключение приёмного устройства к гнезду прикуривателя автомобиля.**

- 1. Подсоедините провод питания к соответствующему разъему устройства.
- 2. Вставьте адаптер провода в гнездо прикуривателя.

## ПОРЯДОК РАБОТЫ

Устройство поддерживает три основных режима работы:

- Настройка устройства
- Запись
- Фотографирование
- Воспроизведение

## РЕЖИМ НАСТРОЙКИ УСТРОЙСТВА

Для входа в данный режим нажмите кнопку «Menu». В данном режиме функции клавиш управления следующие:

- «Up» и «Down» вверх и вниз соответственно.
- «Rec/Snap» вход в подменю и подтверждение выбора.
- «Menu» выход из подменю без сохранения изменений, выход из режима настройки.

## **Установка разрешения видеозаписи – «Movie Size»**

В видеорегистраторе DVR CRX-2004 доступно к выбору три варианта качества видеозаписи:

## 1280х720px 848х480px 640х480px

Нажмите «Reс/Snap» для входа в подменю, затем с помощью клавиш «Вверх» и «Вниз» выберите желаемое значение, затем нажмите «Reс/Snap» для подтверждения выбора, либо «Menu» для отказа от настройки текущего параметра и возврата в главное меню.

## **Включение/выключение записи звука – «Audio recording»**

При работе устройства в режиме видеозаписи и включенном микрофоне происходит запись звука. По умолчанию микрофон включен «On». Для выключения микрофона выберите вариант «Off».

Нажмите «Reс/Snap» для входа в подменю, затем с помощью клавиш «Вверх» и «Вниз» выберите желаемое значение, затем нажмите «Reс/Snap» для подтверждения выбора, либо «Menu» для отказа от настройки текущего параметра и возврата в главное меню.

## **Громкость воспроизведения звука – «Volume»**

В видеорегистраторе DVR CRX-2004 доступна настройка громкости звукового сопровождения нажатия клавиш устройства и звука при воспроизведении видеороликов.

Нажмите «Reс/Snap» для входа в подменю, затем с помощью клавиш «Вверх» и «Вниз» выберите желаемое значение уровня громкости, затем нажмите «Reс/Snap» для подтверждения выбора, либо «Menu» для отказа от настройки текущего параметра и возврата в главное меню.

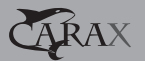

### **Настройка детектора движения – «Motion detection»**

Видеорегистратор DVR CRX-2004 оборудован датчиком движения. При включенной функции «запись по датчику движения» устройство начнет запись только после фиксирования движения в зоне охвата видеокамеры. Работа в режиме записи продолжится в течении установленной длительности видеофайла в подменю «Record Time». Для настройки данной функции, нажмите «Reс/Snap», затем с помощью клавиш «Вверх» и «Вниз» выберите желаемое значение («On» или «Off»), затем нажмите «Reс/Snap» для подтверждения выбора, либо «Menu» для отказа от настройки текущего параметра и возврата в главное меню.

### **Выбор частоты кадров записываемого видеофайла – «FPS»**

Вы можете настроить частоту кадров записываемого видео. Чем больше частота кадров – тем плавнее будет передаваться движение, но тем больше будет размер видеофайла и меньше общее время видеозаписи.

Возможные варианты – 10 к/сек, 20 к/сек, 30 к/сек. Значение по умолчанию 30 к/ сек («30 FPS»).

Для настройки данной функции, нажмите «Reс/Snap», затем с помощью клавиш «Вверх» и «Вниз» выберите желаемое значение («On» или «Off»), затем нажмите «Reс/Snap» для подтверждения выбора, либо «Menu» для отказа от настройки текущего параметра и возврата в главное меню.

### **Длительность видеофайлов – «Record Time»**

Предусмотрены следующие варианты длительности записи видеофайлов: 1, 3, 5 минут. Следует помнить, что между записью двух последовательных файлов проходит 1-2 секунды, необходимые для записи предыдущего файла на карту памяти. По этой причине желательно записывать короткие файлы, так как в случае возникновения проблем в работе устройства, будет потеряна только последняя короткая запись.

Нажмите «Reс/Snap» для входа в подменю, затем с помощью клавиш «Вверх» и «Вниз» выберите желаемое значение, затем нажмите «Reс/Snap» для подтверждения выбора, либо «Menu» для отказа от настройки текущего параметра и возврата в главное меню.

## **Включение/выключение функции добавления даты в видеоряд – «Date Stamp»**

Позволяет включить в записываемый видеосигнал значения даты и времени, отображаемые в верхней части кадра.

Для включения/выключения данной опции нажмите «Reс/Snap», затем с помощью клавиш «Вверх» и «Вниз» выберите желаемое значение опции, затем нажмите «Reс/ Snap» для подтверждения выбора, либо «Menu» для отказа от настройки текущего параметра и возврата в главное меню.

## **Установка даты и времени – «Date/Time»**

Нажмите «Reс/Snap» для входа в подменю настройки даты и времени. Используйте клавиши «Вверх» и «Вниз» для изменения значений, клавишу «Reс/Snap» для подтверждения значения и перехода к следующему, либо «Menu» для отказа от настройки текущего параметра и возврата в главное меню.

## **Выбор языка – «Language»**

Выбор языка в видеорегистраторе DVR CRX-2004 осуществляется между английским, китайским, китайским упрощенным, португальским, японским и русским языками.

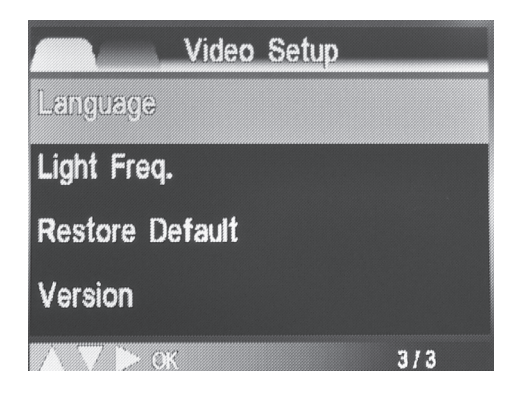

Для выбора языка нажмите «Reс/Snap», затем с помощью клавиш «Вверх» и «Вниз» выберите желаемое значение, затем «Reс/Snap» для подтверждения выбора, либо «Menu» для отказа от настройки текущего параметра и возврата в главное меню.

### **Установка частоты переменного тока в сети питания – «Light Freq»**

Выбор частоты обновления встроенного LCD экрана. Доступные варианты: 50 и 60Hz. Нажмите «Reс/Snap» для входа в подменю, затем с помощью клавиш «Вверх» и f«Вниз» выберите желаемое значение, затем нажмите «Reс/Snap» для подтверждения выбора, либо «Menu» для отказа от настройки текущего параметра и возврата в главное меню.

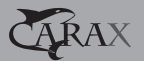

### **Восстановление настроек по умолчанию – «Restore Default»**

Эта возможность позволит отменить все внесенные изменения в параметры видеорегистратора и установить текущими настройки заданные производителем. Для выбора сброса настроек нажмите «Rec/Snap», затем подтвердите свой выбор повторным нажатием клавиши «Rec/Snap».

# **Информация о версии программного обеспечения видеорегистратора –**

### **«Version»**

Выводит информацию о текущей версии программного обеспечения и об аппаратной версии DVR CRX-2004.

### **Режим записи**

Для перехода в режим «Запись» нажмите кнопку «Rec/Snap».

1. Устройство переходит в режим записи автоматически после включения питания. При этом на экране отображается значок режима записи и текущее время.

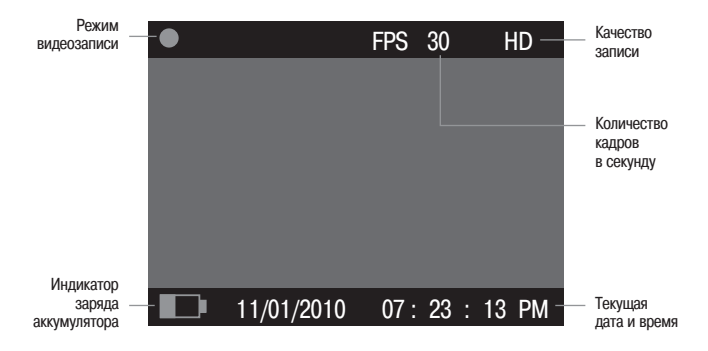

2. Для остановки записи нажмите кнопку «Rec/Snap». Положение откидного экрана не влияет на работу устройства. Экран может быть сложен в режиме видеосъемки. Если в устройстве отсутствует SD/MMC карта, появится соответствующее предупреждение на экране видеорегистратора. В этом случае выключите устройство и вставьте SD/ MMC карту. Если это не поможет – замените SD/MMC карту на другую. Для перехода из режима записи в режим воспроизведения или фотосъемки нажмите клавишу «Mode.

## **Режим фотосъемки.**

Для перехода в режим фотосъемки, нажмите клавишу «Mode». При этом на экране появится соответствующая иконка –

Наведите объектив на желаемый объект (область) и нажмите клавишу «Rec/Snap», фотография будет сохранена на карте памяти видеорегистратора. При этом прозвучит характерный звуковой сигнал.

## **Режим воспроизведения/ просмотра.**

Для перехода в режим воспроизведения из режима записи нажмите клавишу «Mode». Видеорегистратор на экране устройства отобразит браузер с помощью которого вы можете выбрать видео/фото и проиграть/просмотреть его. Для навигации по папкам используйте клавиши «Up», «Down» и «Rec/Snap».

По умолчанию, видеорегистратор создает структуру вложенных папок, названных в соответствии с датой записанных материалов (например, \\2010\10\20).

## **Вывод изображения видеорегистратора на внешний монитор (телевизор).**

Видеорегистратор DVR CRX-2004 оснащен miniHDMI портом для подключения внешних мониторов. Для его использования необходим кабель miniHDMI – HDMI (не входит в комплект поставки). После подключения к внешнему монитору (телевизору) видеорегистратор автоматически начнет передачу видеосигнала. Изображение во всех режимах работы устройства и работа с ним не будет отличаться от того, что было описано выше в данном руководстве при работе со встроенным откидывающимся экраном.

## **Копирование видеофайлов на компьютер**

Существует два способа копирования данных с карты памяти, использующейся в видеорегистраторе, на персональный компьютер:

1. Воспользуйтесь кабелем miniUSB – USB из комплекта поставки для подключения видеорегистратора к компьютеру. Видеорегистратор будет распознан компьютером как внешний носитель информации, аналогично картам памяти или USB картам памяти. После чего необходимо скопировать необходимые материалы на компьютер.

2. Извлеките карту памяти формата SD/MMC из устройства и вставьте в устройство чтения, совместимое с данным типом карт. После обнаружения карты памяти компьютером, скопируйте имеющиеся данные на жесткий диск.

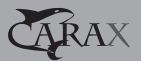

## ТЕХНИЧЕСКИЕ ХАРАКТЕРИСТИКИ

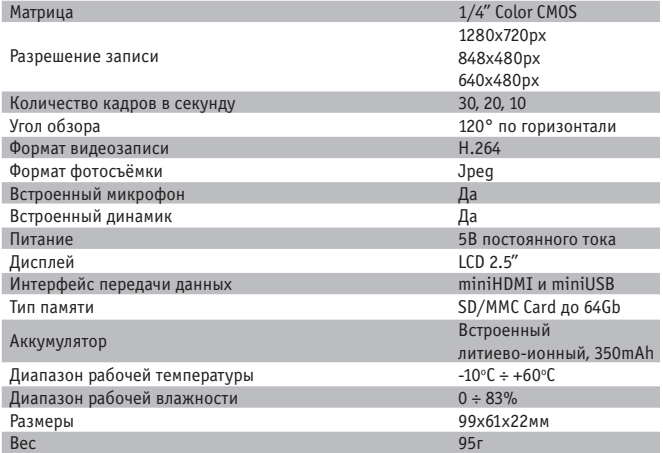

## КОМПЛЕКТ ПОСТАВКИ

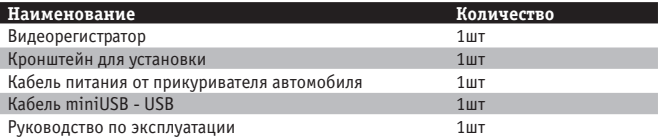

## ВОЗМОЖНЫЕ НЕИСПРАВНОСТИ И МЕТОДЫ ИХ УСТРАНЕНИЯ

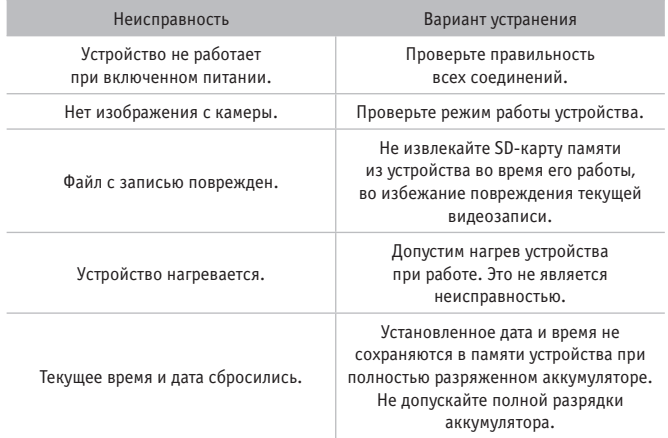

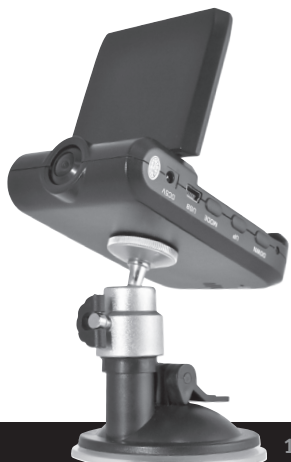

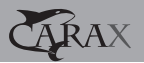

## ГАРАНТИЙНЫЕ ОБЯЗАТЕЛЬСТВА

## **1. Настоящие обязательства определяют условия и сроки предоставления гарантийных услуг на товары, приобретенные у Продавца.**

Производитель гарантирует отсутствие производственных дефектов и неисправностей Оборудования и несет ответственность по гарантийным обязательствам в соответствии с законодательством Российской Федерации.

Гарантийный период исчисляется c момента приобретения устройства у официального дилера на территории России и стран СНГ и составляет 6 (шесть) месяцев.

В течение гарантийного срока Продавец обязуется бесплатно устранить дефекты Оборудования путем его ремонта или замены на аналогичное при условии, что дефект возник по вине Производителя. Устройство, предоставляемое для замены, может быть как новым, так и восстановленным, но в любом случае Продавец гарантирует, что его характеристики будут не хуже, чем у заменяемого устройства.

### **2. Условия предоставления гарантии**

Гарантийное обслуживание производится только при наличии правильно заполненного гарантийного талона с указанием (при его наличии) серийного номера, модели изделия, даты и места продажи и подписью Покупателя.

В случае обнаружения каких-либо дефектов Покупатель самостоятельно доставляет товар в технический отдел Продавца. Причину возникновения дефектов товара определяют специалисты технического отдела Продавца.

При несогласии Покупателя с заключением специалистов может быть проведена независимая экспертиза товара полномочной экспертной организацией, выбранной по согласованию между Продавцом и Покупателем. Если по ее результатам установлено, что недостатки товара возникли вследствие обстоятельств, не зависящих от продавца, то покупатель утрачивает право на оказание гарантийных услуг и возмещает расходы на проведение экспертизы и иные возникшие расходы, в случае, если экспертиза оплачивалась Продавцом. Ремонт и замена приобретенных изделий производится в техническом отделе Продавца.

При необходимости дополнительной проверки качества товара технический отдел продавца вправе продлить срок замены/ремонта товара.

Срок гарантийного ремонта зависит от характера неисправностей и может быть продлен при необходимости проведения дополнительных исследований и/или экспертиз.

После ремонта дефектного товара гарантия на отремонтированный товар продлевается на период гарантийного ремонта. При предъявлении гарантийной претензии Покупатель обязан предоставить товар в полной комплектации.

- **3. Продавец вправе отказать покупателю в проведении гарантийного ремонта либо замене дефектного товара в следующих случаях:**
- механического, химического, теплового и прочего повреждения товара;
- повреждения товара при транспортировке;
- эксплуатация товара не в соответствии с инструкцией по эксплуатации, предусмотренной фирмой изготовителем;
- производства ремонта, вскрытия, модификации товара или попытки совершения таковых действий, произведенных не Продавцом;
- порчи товара, произошедшего вследствие нецелевого его использования;
- повреждений, вызванных попаданием внутрь изделия посторонних предметов, жидкостей, других веществ, грязи и пр.;
- повреждения товара, вызванного стихией, пожаром и иными стихийными бедствиями и природными явлениями, а также воздействием агрессивных сред;
- при наличии заключения экспертизы, подтверждающей повреждение товара не по вине Продавца:
- отсутствие хотя бы одного элемента комплектации товара.
- **4. Гарантия не распространяется на расходные материалы, конструктивные элементы и узлы, имеющие естественный ограниченный период эксплуатации.**

## **5. Заключительные положения**

Настоящие Правила применяются к товарам Продавца, если это не противоречит действующему законодательству.

Приобретение Покупателем товара означает согласие с настоящими правилами.

# ГАРАНТИЙНЫЙ ТАЛОН

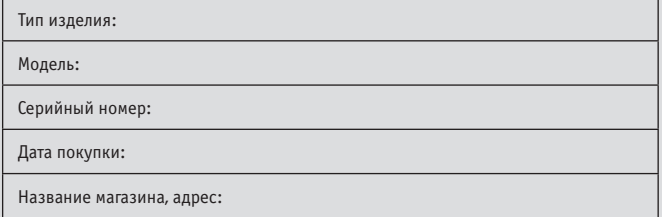

Товар получил в исправном состоянии.

С условиями гарантии ознакомлен и согласен. (подпись покупателя)

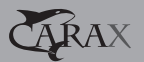

## ПАМЯТКА

### **В случае возникновения спорной ситуации при ДТП необходимо.**

- 1. Уведомить должностных лиц, свидетелей о наличии у вас в машине видеорегистратора. Попросить инспектора отметить факт наличия видеорегистратора, его марку и модель, а также наличие и ориентацию камер. Если он отказывается, то сделайте это сами, а также упомяните его отказ и ваше несогласие с этим. Если нет возможности сделать резервную копию на месте (некоторые видеорегистраторы имеют функцию копирования через USB порт, либо по сети), до передачи записи инспектору, то имеет смысл оставить носитель себе.
- 2 . Копию, либо оригинал как можно быстрей отправить по почте заказным письмом в суд, где будет слушаться ваше дело. Запись станет «легализованной» сразу после получения судом письма. Вместе с этим положить копию (оригинал) в банковскую ячейку. Если потребуется, суд назначит вскрытие этой ячейки, а записи даты и времени вашего последнего посещения банка будет достаточно, чтобы признать этот факт моментом легализации видеозаписи. Независимо от того, оставите вы запись себе или передадите ее инспектору, судом будет назначена экспертиза для определения ее подлинности, так как такая запись является цифровой и может быть подделана. На экспертизе устанавливается, можно ли создать аналогичный материал специалистами этого экспертного центра. Если да, то в какие сроки, и с помощью какого оборудования. Во всей процедуре можно выделить два основных фактора: привязка к месту и время передачи записи в «органы». Если привязка к месту отражена в протоколе, то второй фактор – время легализации, имеет огромное значение. Пока ничего нельзя изготовить за секунды. Именно требующийся срок на подделку того или иного материала берется за основу определения его подлинности. К примеру, если вы предъявили суду видеозапись полугодичной давности, то он не будет даже обращаться к экспертизе, сразу признав ее «условно подделанной».

## **Рассмотрение трех возможных ситуаций на дороге при установленном видеорегистраторе в автомобиле.**

1. Произошло ДТП, в результате которого автомобилям участников причинен ущерб. В случае возникновения спорной ситуации, отстаивать свои права Вам предстоит в суде общей юрисдикции в гражданском судопроизводстве. В соответствии со с. 55 ГПК РФ доказательствами являются полученные в предусмотренном законом порядке сведения о фактах, на основе которых суд устанавливает наличие или отсутствие обстоятельств, обосновывающих требования и возражения сторон, а также иных обстоятельств, имеющих значение для правильного рассмотрения и разрешения дела. Эти сведения могут быть получены из объяснения сторон и третьих лиц, показаний свидетелей, письменных и вещественных доказательств, аудио- и видеозаписей, заключений экспертов.

- 2. Вас останавливает сотрудник ДПС и пытается привлечь вас к административной ответственности за правонарушение, которое Вы не совершали. В данной ситуации отстаивать свои права придется уже, опираясь на нормы административного судопроизводства. В соответствии со ст. 26.2 КоАП РФ доказательствами по делу об административном правонарушении являются любые фактические данные, на основании которых судья, орган, должностное лицо, в производстве которых находится дело, устанавливают наличие или отсутствие события административного правонарушения, виновность лица, привлекаемого к административной ответственности, а также иные обстоятельства, имеющие значение для правильного разрешения дела. Эти данные устанавливаются протоколом об административном правонарушении, иными протоколами, предусмотренными настоящим Кодексом, объяснениями лица, в отношении которого ведется производство по делу об административном правонарушении, показаниями потерпевшего, свидетелей, заключениями эксперта, иными документами, а также показаниями специальных технических средств, вещественными доказательствами. При этом в соответствии со ст. 26.7. КоАП РФ документы могут содержать сведения, зафиксированные как в письменной, так и в иной форме. К документам могут быть отнесены материалы фото- и киносъемки, звуко- и видеозаписи, информационных баз и банков данных и иные носители информации.
- 3. Произошло ДТП с пострадавшими, которые в результате происшествия получили тяжкий или средней тяжести вред здоровью. Данная ситуация грозит возбуждением уголовного дела и его расследование будет проходить в соответствии с нормами УПК РФ. Статьей 74 УПК РФ пунктом 6 к числу доказательств среди прочего также отнесены и «иные документы», а ст. 84 УПК РФ в список «иных документов» относит материалы фото- и киносъемки, аудио- и видеозаписи и иные носители информации, полученные, истребованные или представленные в порядке Таким образом, ни в одном из возможных процессов законодатель не исключает возможность использования в качестве доказательства видеозаписи. При этом отсутствует установленное разделение и, соответственно, равнозначно приемлемой является, как цифровая, так и аналоговая записи».

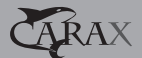

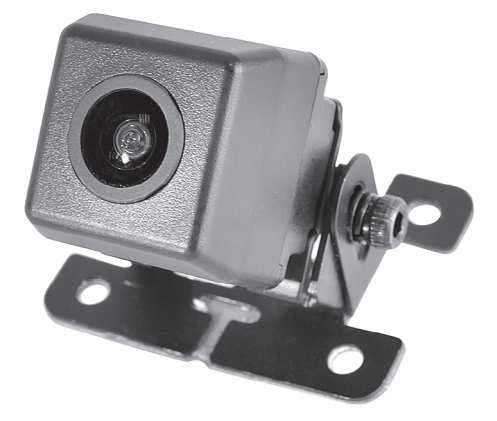

## ПАРКОВОЧНАЯ КАМЕРА С РАЗМЕТКОЙ

## CMR CRX-4007

Уникальная парковочная камера CMR CRX-4007 полностью повторяет все возможности заводских парковочных систем. Камера автоматически накладывает линии парковочной разметки на картинку. Все параметры накладываемой схемы, являются настраиваемыми, что позволит максимально точно подстроить системы для использования на вашем автомобиле.

Камера оборудована переключателем режимов отображения. Доступно два режима: «обычный» и «вид сверху». При выборе режима «вид сверху» камера преобразовывает изображение таким образом, как если бы камера была направлена по вертикали сверху вниз на неком отдалении от автомобиля.

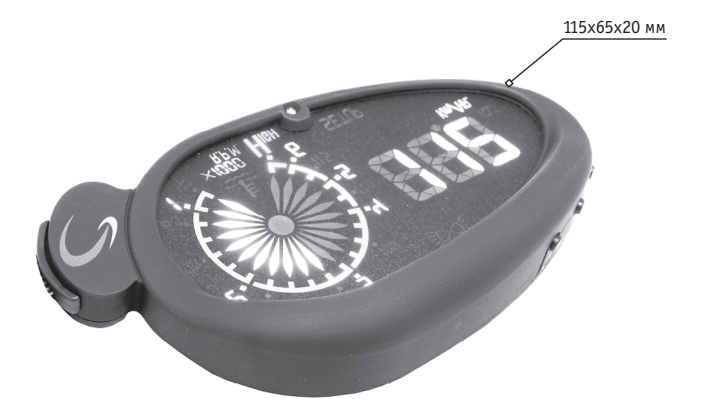

## ПРОЕКТОР НА ЛОБОВОЕ СТЕКЛО

## HUD CRX-3002

- > проекция спидометра, тахометра на лобовое стекло;
- > проекция температуры охлаждающей жидкости;
- > отображение напряжения бортовой сети;
- > настраиваемые пределы измеряемых величин;
- > звуковая и цветовая индикация превышения заданных параметров;
- > автоматическая регулировка яркости дисплея (день/ночь).

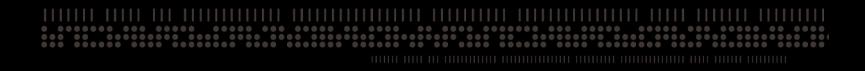

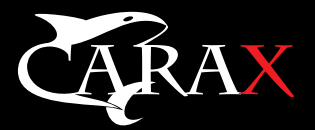

# WWW.CARAX.RU

 $111111111111$